## ПРИЛОЖЕНИЕ VBS – ПРАВЕЙКИ РЕЗЕРВАЦИЯ

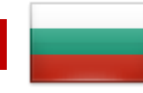

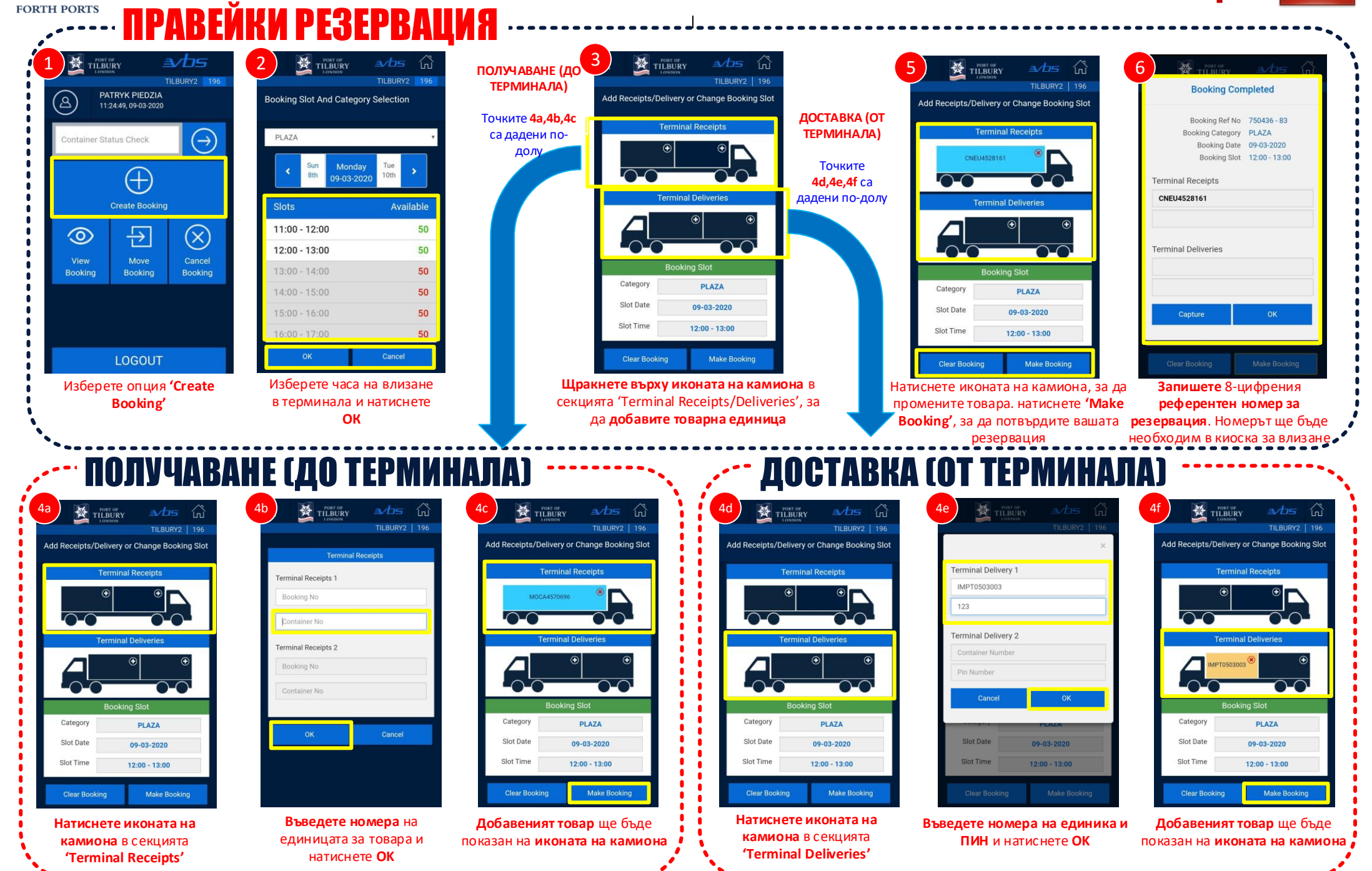

## ПРИЛОЖЕНИЕ VBS – ДОПЪЛНИТЕЛНИ ФУНКЦИИ

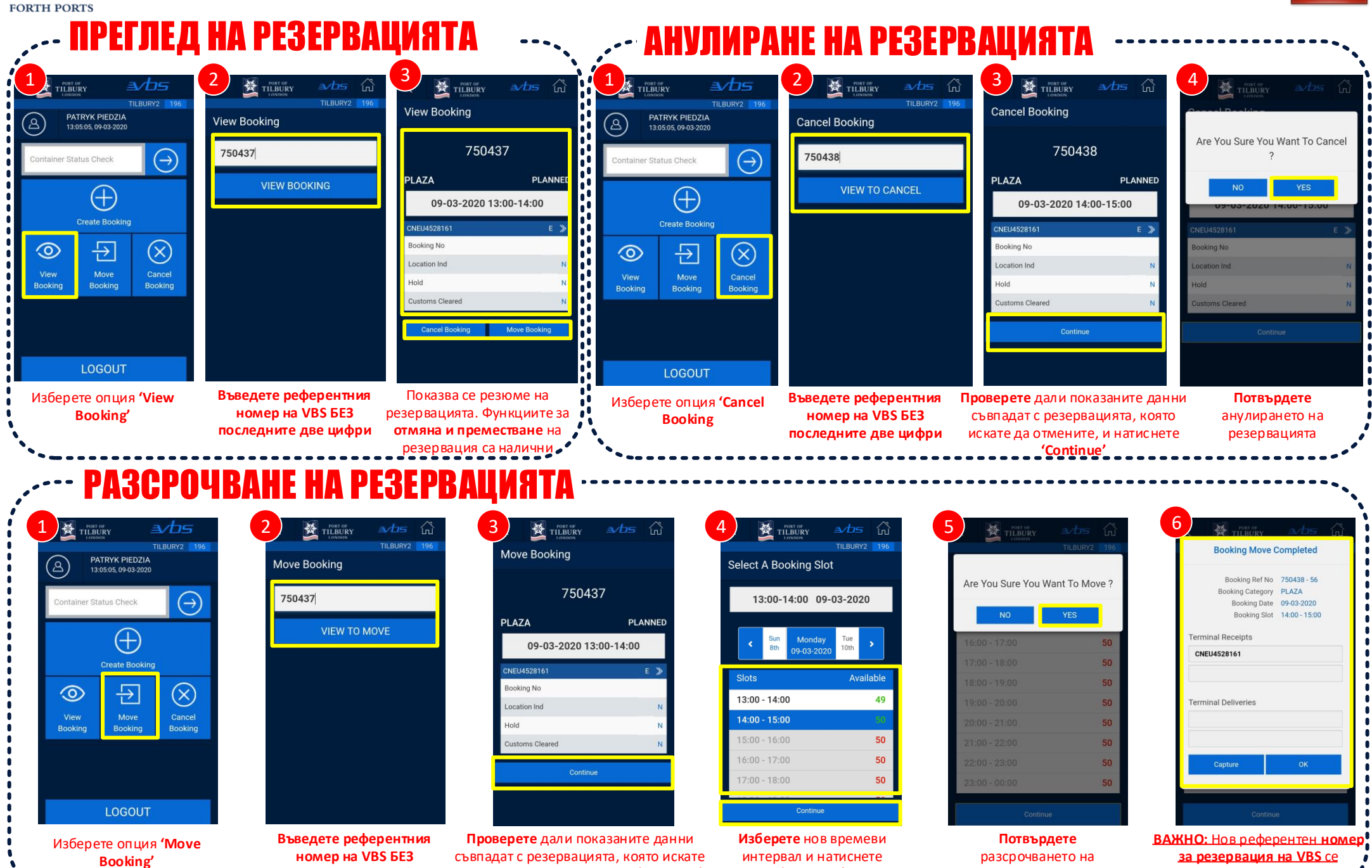

**последните две цифри**

да разсрочите, и натиснете **'Continue'**

**'Continue'**

резервациите

определя след разсрочване